## **فایل راهنمای دوره**

**راهنمای نصب و اجرای دوره پس از پرداخت در وب سایت** 

.1 **ابتدا نرم افزار مربوطه را مناسب با سیستم عامل خود دانلود و نصب بفرمائید**

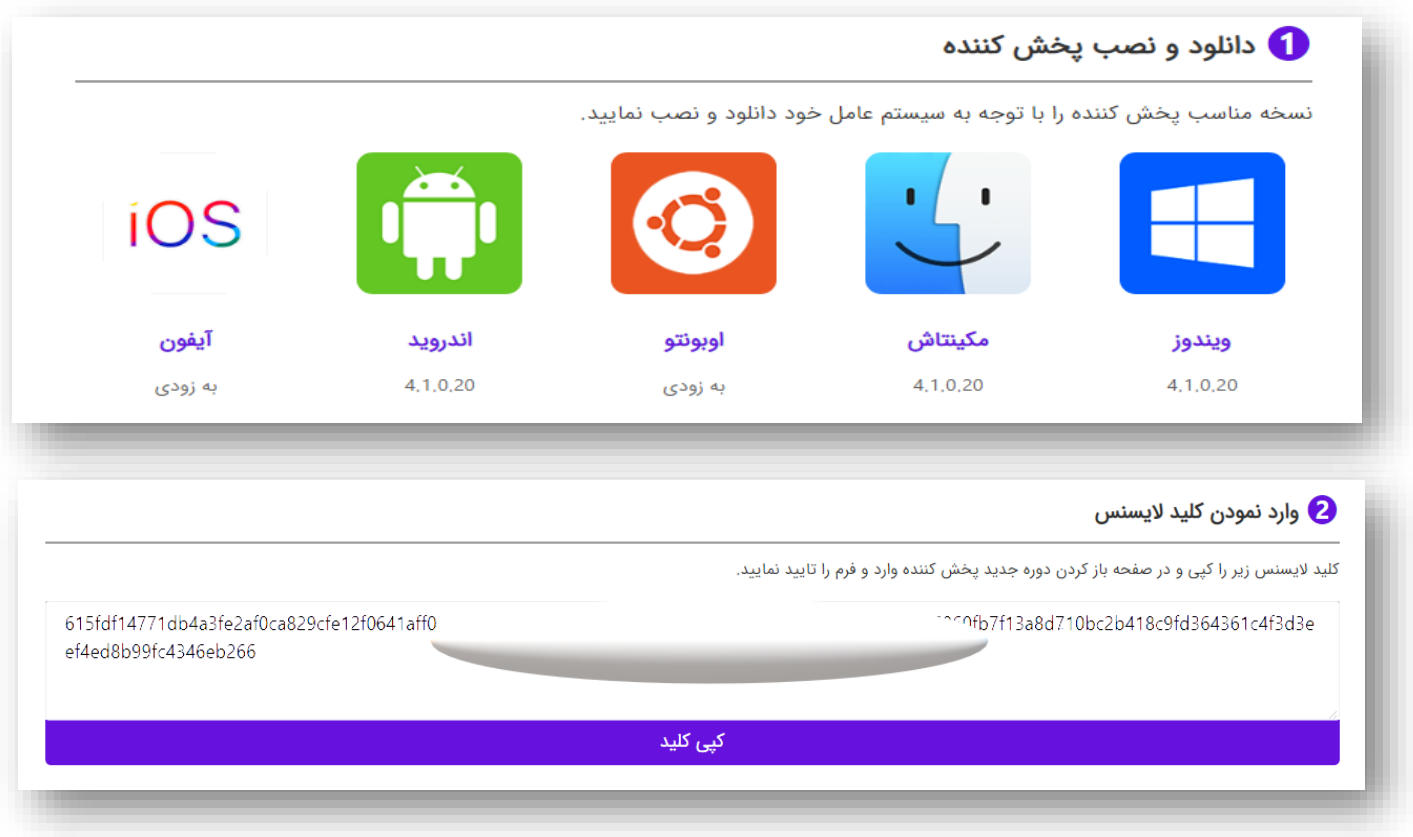

.2 **نرم افزار را اجرا کرده و در بخش ثبت دوره کلید الیسنس را وارد بفرمائید**

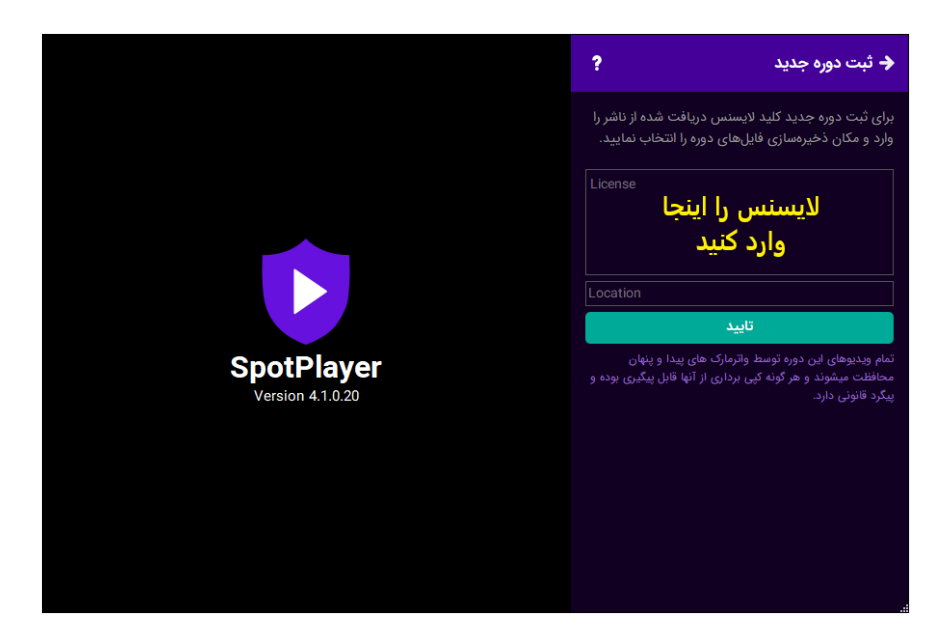

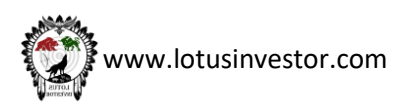

.3 **در این بخش میتوانید تمامیه فایلهای دوره را بصورت مجزا دانلود و ذخیره بفرمائید**

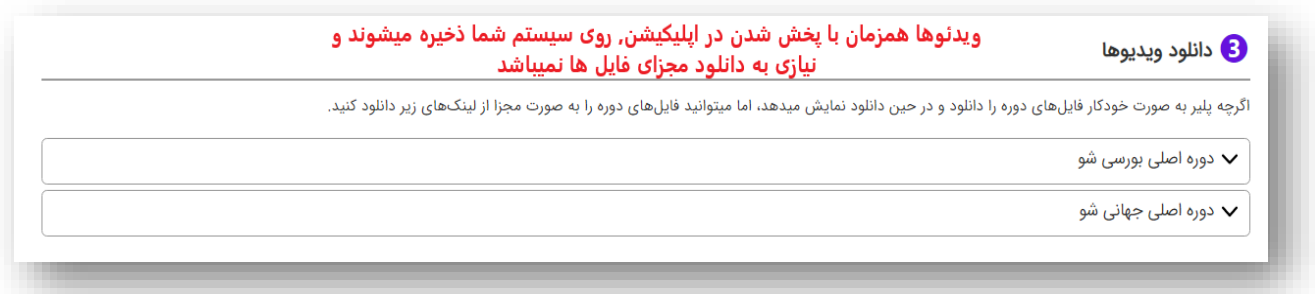

## **پس از اجرای دوره تصویر زیر برایتان باز میشود**

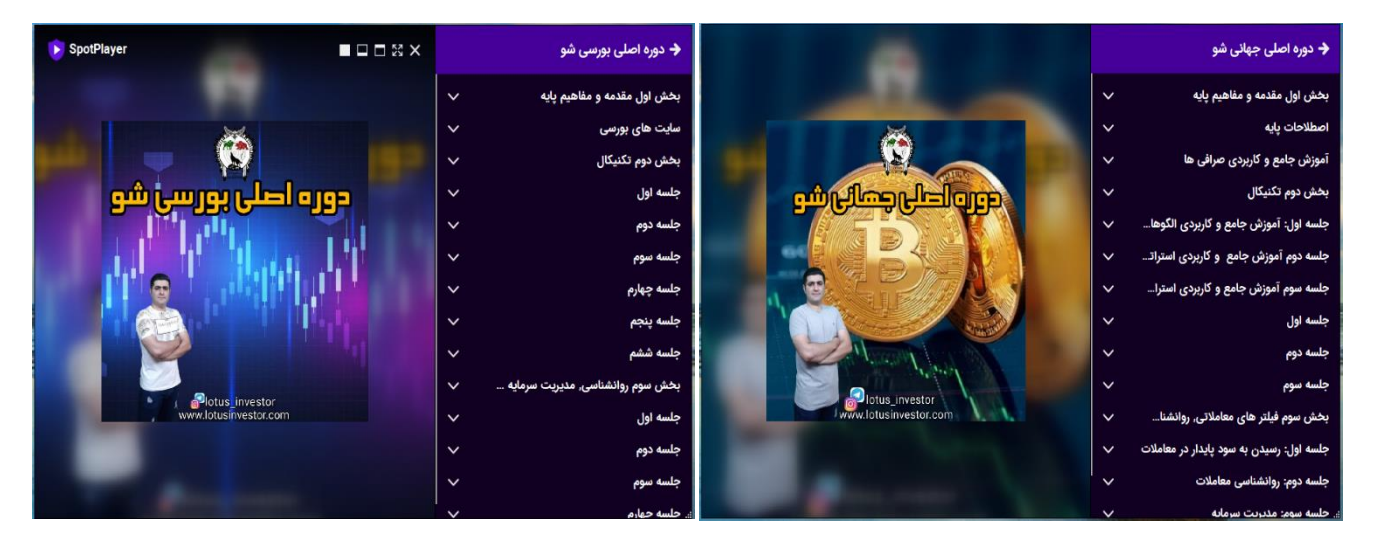

## **نکات مهم دوره**

توجه داشته باشید لایسنس دوره, تنها قابلیت اجرا بر روی یک دستگاه را مناسب با نیاز شما (سیستم عامل مد نظرتان) دارد. لذا از **سالم و شخصی بودن کامپیوتر خود اطمینان حاصل فرمائید.** 

- **الیسنس دوره فقط قابل راه اندازی بر روی یک دستگاه میباشد.**
- **درصورتی که الیسنس را به هر طریقی از دست بدهید ) تعویض ویندوز, سوختن یا فرمت کردن هارد دیسک و...( جهت بازیابی مجدد آن ملزم به پرداخت** 50 **درصد از قیمت روز دوره خود خواهید بود.**
- **در صورتی که برنامه خود را بر روی سیستم عامل ویندوز راه اندازی میفرمائید؛ ویندوز شما باید نسخه** 7 **سرویس پک** 1 **به باال باشد.**
	- **هنگام فعال سازی دوره, از اتصال خود به اینترنت مطمئن شوید.**

**در صورت نیاز به هر گونه سوال میتوانید از طریق لینک پشتیبان در نرم افزار با ما تماس حاصل فرمائید.**

**همچنین میتوانید از طریق آدرس** [com.lotusinvestor@support](mailto:support@lotusinvestor.com) **سوال خودتان را برای ما ارسال بفرمائید.**

**تمام تالش خود را کرده ایم تا بتوانیم دروه هایی در شان شما عزیزان آماده کرده باشیم. پر سود و پایدار باشید**

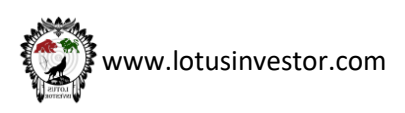